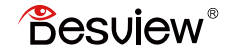

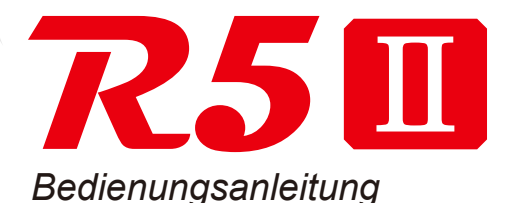

## Inhalt

- Hinweis
- Produktübersicht
- Bedienung
- Einstellungen
- Technische Daten
- Entsorgung und Konformität
- Garantie

### **HINWEIS**

Wir danken Ihnen für den Kauf des Monitors. Der in dieser Bedienungsanleitung erwähnte Inhalt betrifft Ihre Sicherheit und Ihre legitimen Rechte und Pflichten. Bitte lesen Sie diesen Artikel sorgfältig durch, bevor Sie dieses Produkt verwenden, um sicherzustellen, dass das Produkt ordnungsgemäß eingerichtet wurde. Die Nichtbeachtung der Anweisungen und Warnungen in dieser Bedienungsanleitung kann zu Schäden bei Ihnen und Ihren Mitmenschen führen und den Monitor oder andere umliegende Geräte beschädigen. Die endgültigen Auslegungsrechte dieses Dokuments und aller relevanten Dokumente des Monitors liegen bei Shenzhen Bestview Electronics Co., Ltd. und können ohne Ankündigung aktualisiert werden. Bitte besuchen Sie die offizielle Website www.desview.com, um die neuesten Informationen zu erhalten.

Wenn Sie dieses Produkt verwenden, ist es notwendig, dass Sie den Haftungsausschluss und die Warnhinweise sorgfältig gelesen haben, alle Bedingungen und Inhalte dieser Erklärung verstehen und akzeptieren und die volle Verantwortung für die Verwendung dieses Produkts und möglicher Folgen übernehmen. Sie verpflichten sich, dieses Produkt nur für rechtmäßige Zwecke zu verwenden und stimmen dieser Klausel und allen relevanten Vorschriften, Richtlinien und Vorgaben von Desview zu.

Desview haftet nicht für Schäden oder Verletzungen, die sich aus der direkten oder indirekten Nutzung des Produkts ergeben. Befolgen Sie alle Sicherheitsrichtlinien, einschließlich, aber nicht beschränkt auf diese Bedienungsanleitung.

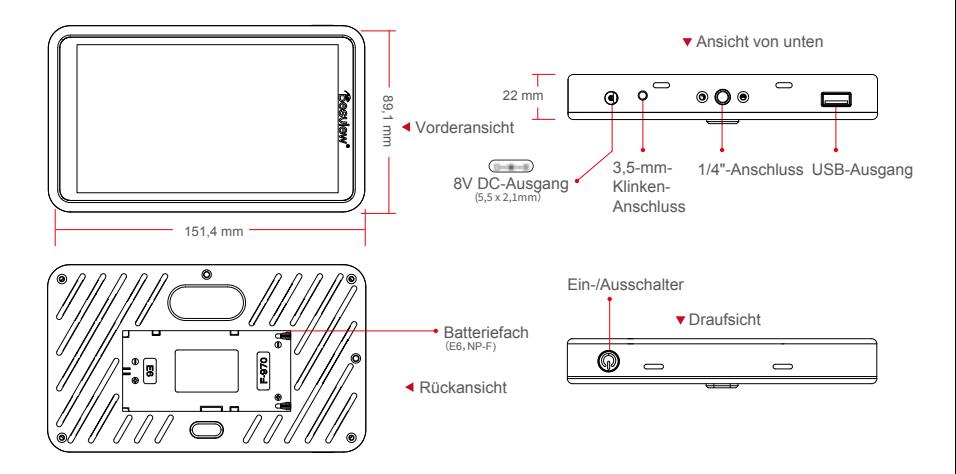

#### **v** Ansicht von links

Ansicht von rechts

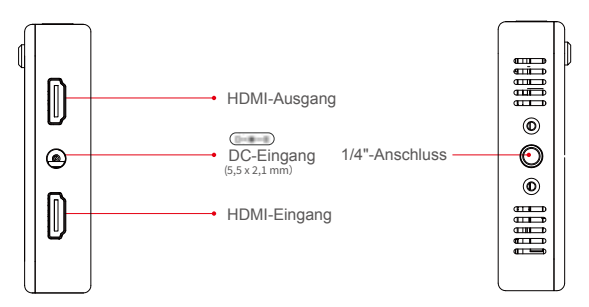

#### Sonnenblende

1. Bringen Sie die Sonnenblende an die Halterung an.

2. Bringen Sie die Sonnenblende mit der Halterung an den Monitor an.

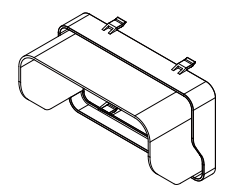

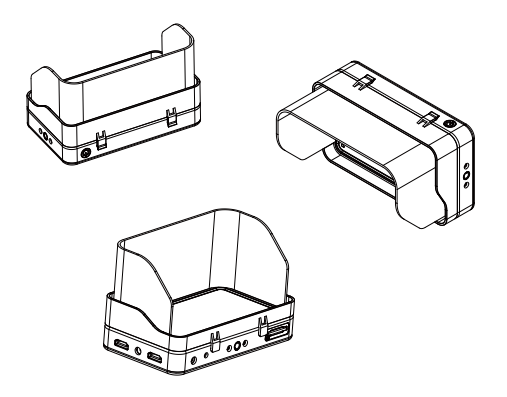

#### Akkus

Der Monitor unterstützt die Akkus vom Typ NP-F550, NP-F750, NP-F970 und E6.

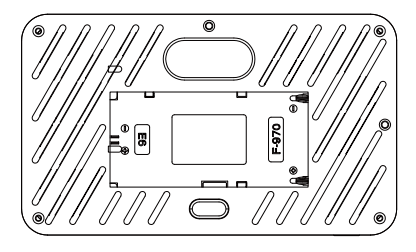

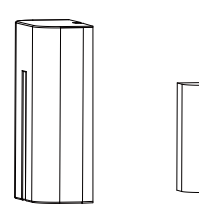

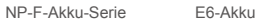

#### Touchscreen

#### 1. Navigation 2. Zoom

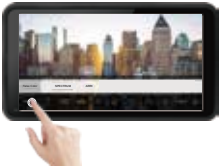

Klicken Sie auf den Bildschirm, um das Quick-UI-Menü aufzurufen.

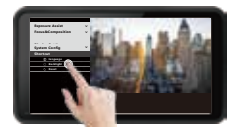

Klicken Sie auf die Schaltfläche "MENÜ". um die Menüoberfläche aufzurufen.

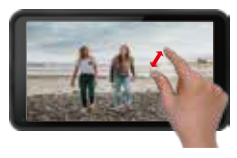

Bewegen Sie zwei Finger auf dem Bildschirm zusammen oder auseinander, um zu zoomen.

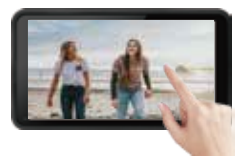

Ziehen Sie mit einem Finger den Inhalt des Bildschirms, um den gewünschten Bereich anzuzeigen.

#### 3. Lautstärke und Helligkeit

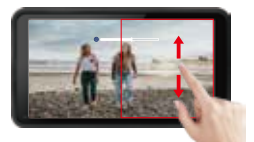

Wischen Sie im rechten Bereich des Bildschirms nach oben, um die Lautstärke zu erhöhen; wischen Sie nach unten, um die Lautstärke zu verringern.

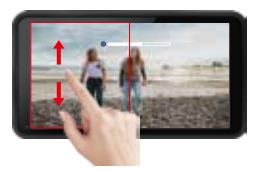

Streichen Sie im rechten Bereich des Bildschirms nach oben, um die Helligkeit der Hintergrundbeleuchtung zu erhöhen; streichen Sie nach unten, um die Helligkeit der Hintergrundbeleuchtung zu verringern.

#### LUT-Import

1. Schließen Sie den USB-Stick an den USB-Anschluss des Monitors an.

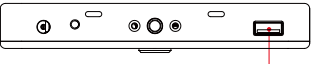

2. Suchen Sie die "Benutzerdefinierte LUT" im Menü "LUT-Konfiguration" und klicken Sie dann auf "U-Disk suchen". USB-Anschluss USB-Anschluss

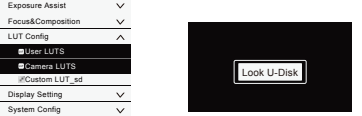

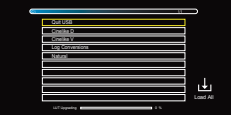

3. Wählen Sie die zu verwendende LUT aus. Wenn das Symbol angezeigt wird, bedeutet dies, dass die LUT erfolgreich importiert wurde.

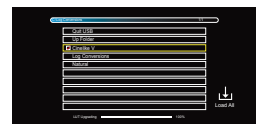

4. Nachdem Sie die LUT-Datei importiert haben, tippen Sie auf "U-Disk beenden" und ziehen Sie den USB-Stick heraus.

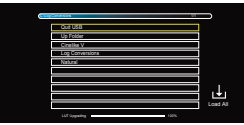

5. Wählen Sie dann die Option "Benutzer-LUTS" in den LUT-Einstellungen und laden Sie das heruntergeladene LUT-Log.

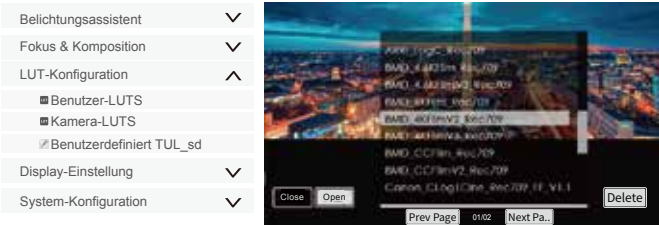

#### Firmware-Aktualisierung

- 1. Formatieren Sie den USB-Stick als "FAT32-Format". mit einem Computer.
- 2. Kopieren Sie die heruntergeladene Upgrade-Datei auf den USB-Stick.
- 3. Stecken Sie den USB-Stick in den USB-Anschluss des Monitors.
- 4. Suchen Sie "Update" im Menü "Systemkonfiguration" und klicken Sie auf "OK".

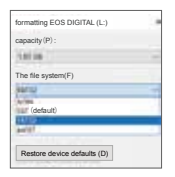

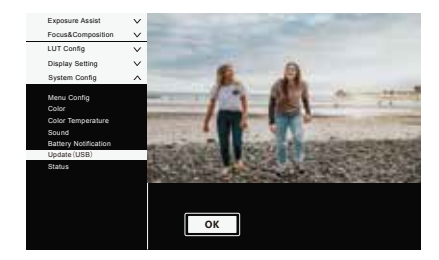

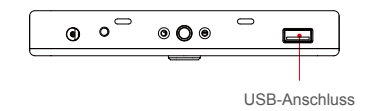

#### Bitte beachten:

Schalten Sie das Gerät nicht aus und nehmen Sie den USB-Stick nicht heraus, solange die Aktualisierung läuft.

5. Der Monitor schaltet sich automatisch ein, wenn die Aktualisierung abgeschlossen ist.

#### 1. Belichtungsassistent

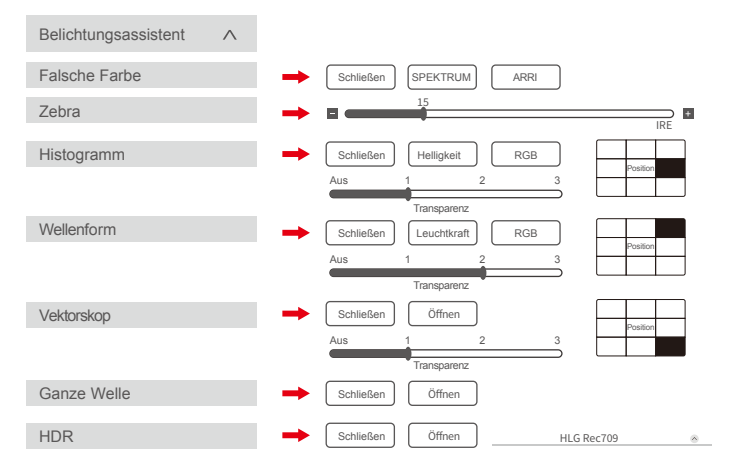

#### 2. Fokus & Komposition

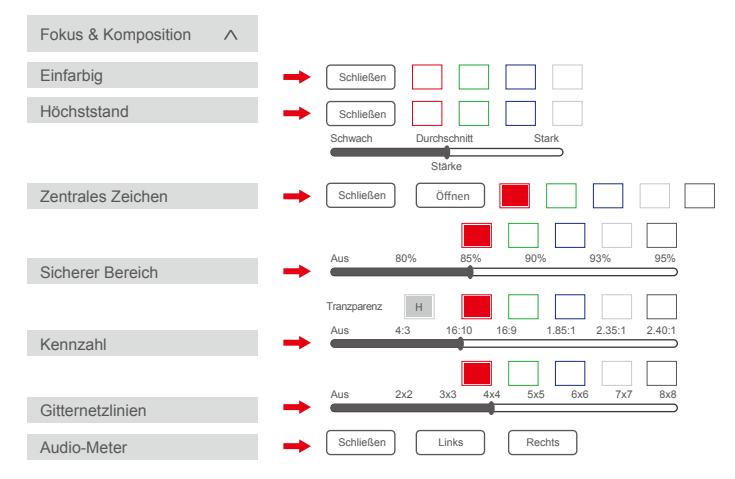

#### 3. LUT-Konfiguration

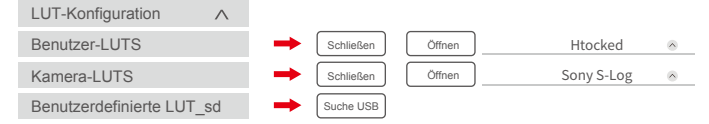

### 4. Display-Einstellung

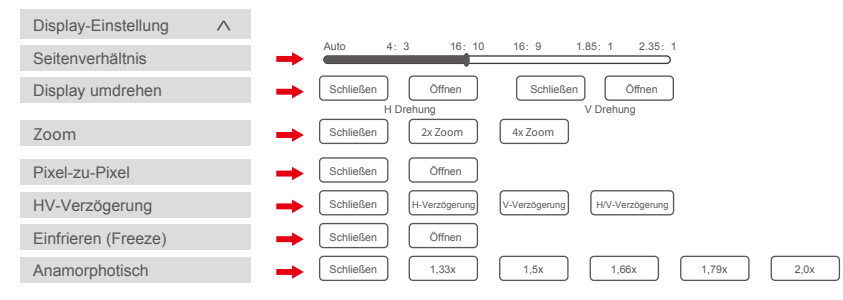

#### 5. System-Konfiguration

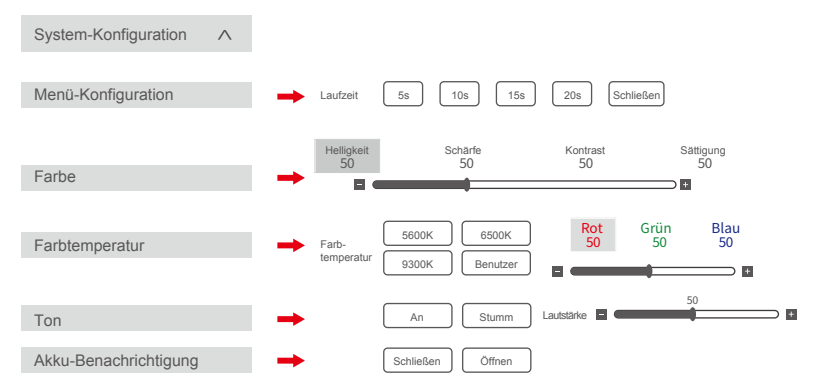

#### 5. System-Konfiguration

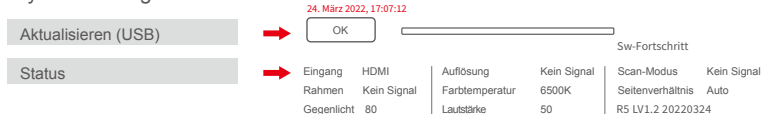

6 Schnell-Funktion

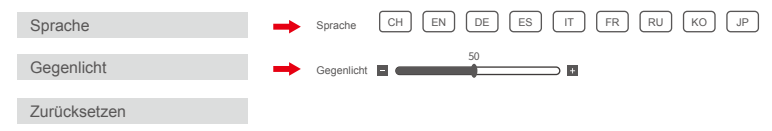

## TECHNISCHE DATEN

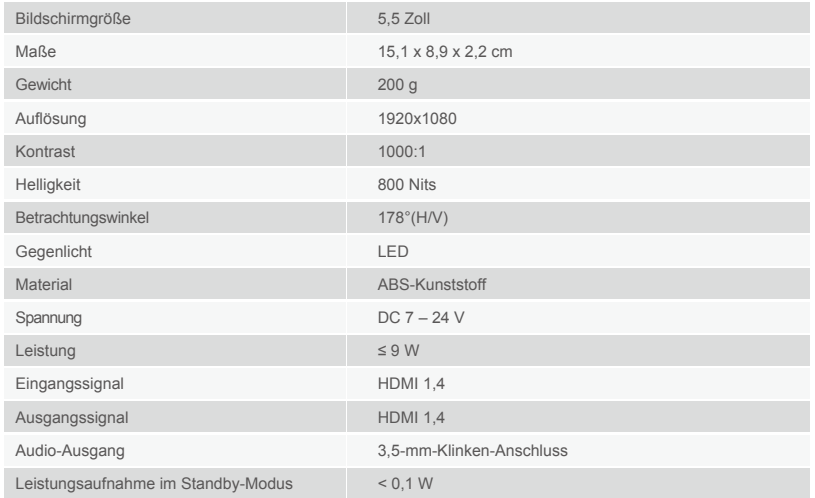

## **TECHNISCHE DATEN**

#### HDMI-Eingangssignalformat

720x480i & 720x480p @ 59.94, 60 Hz 720x576i & 720x576p @ 50 Hz 1280x720p @ 50, 59.94, 60 Hz 1920x1080i @ 50, 59.94, 60 Hz 1920x1080psf @ 24, 25, 29,97, 30 Hz 1920x1080p @ 23,93, 24, 25, 29,97, 30, 50, 59, 94, 60 Hz 3840x2160p @ 24, 25, 30 Hz 4096x2160p @ 24 Hz

HDMI-Ausgangssignalformat

720x480i & 720x480p @ 59.94, 60 Hz 720x576i & 720x576p @ 50 Hz 1280x720p @ 50, 59.94, 60 Hz 1920x1080i @ 50, 59.94, 60 Hz 1920x1080psf @ 24, 25, 29,97, 30 Hz 1920x1080p @ 23,93, 24, 25, 29,97, 30, 50, 59, 94, 60 Hz 3840x2160p @ 24, 25, 30 Hz 4096x2160p @ 24 Hz

## ENTSORGUNG UND KONFORMITÄT

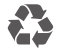

 **Verpackung entsorgen:** Entsorgen Sie die Verpackung sortenrein. Geben Sie Pappe und Karton zum Altpapier, Folien in die Wertstoff-Sammlung.

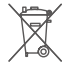

**Altgerät entsorgen:** Anwendbar in der Europäischen Union und anderen europäischen Staaten mit Systemen zur getrennten Sammlung von Wertstoffen. Altgeräte dürfen nicht in den Hausmüll! Sollte die Desview R5II einmal nicht mehr benutzt werden können, so ist jeder Verbraucher gesetzlich verpflichtet, Altgeräte getrennt vom Hausmüll, z.B. bei einer Sammelstelle seiner

Gemeinde/seines Stadtteils, abzugeben. Damit wird gewährleistet, dass Altgeräte fachgerecht verwertet und negative Auswirkungen auf die Umwelt vermieden werden. Deswegen sind Elektrogeräte mit dem nebenstehenden Symbol gekennzeichnet.

#### **Konformität**

Hiermit erklärt die Rollei GmbH & Co. KG, das dieses Gerät "Desview R5II" den folgenden Richtlinien entspricht:

 2014/30/EU EMV-Richtlinie 2011/65/EU RoHs-Richtlinie

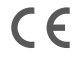

Der vollständige Text der EU-Konformitätserklärung ist unter der folgenden Internetadresse verfügbar: www.rollei.de/EGK/DesviewR5II

Rollei GmbH & Co. KG, In de Tarpen 42, 22848 Norderstedt, Deutschland

## GARANTIE

#### Garantie

Es bestehen die gesetzlichen Mängelhaftungsrechte.

Die gesetzliche Gewährleistung gilt für das erworbene Produkt, abgesehen von Verbrauchsund Verschleißteilen, welche auch im Zeitraum der Gewährleistung, durch sachgemäßen Gebrauch aufgeschlissen sein können. Die Gewährleistungsfrist beträgt zwei Jahre ab Ablieferung der Ware.

Sie sind verpflichtet, die Ware unverzüglich und mit der gebotenen Sorgfalt auf Qualitäts- und Mengenabweichungen zu untersuchen und uns offensichtliche Mängel binnen 7 Tagen ab Empfang der Ware in Textform (z.B. E-Mail) anzuzeigen, zur Fristwahrung reicht die rechtzeitige Absendung. Dies gilt auch für später festgestellte verdeckte Mängel ab Entdeckung. Bei Verletzung der Untersuchungsund Rügepflicht ist die Geltendmachung der Gewährleistungsansprüche ausgeschlossen.

Wenn ein Fehler auftritt und dieser vor Ablauf der Gewährleistung bei uns angezeigt wird, wird die Rollei GmbH & Co. KG nach eigenem Ermessen

- 1. den Fehler unentgeltlich unter Einsatz neuer oder instandgesetzter Ersatzteile reparieren;
- 2. das Produkt gegen ein mindestens genauso leistungsfähiges Produkt austauschen, das entweder neu ist oder aus neuen oder instandgesetzten Teilen hergestellt wurde;
- 3. den Kaufpreis des Produkts erstatten.

## GARANTIE

#### Garantiekarte

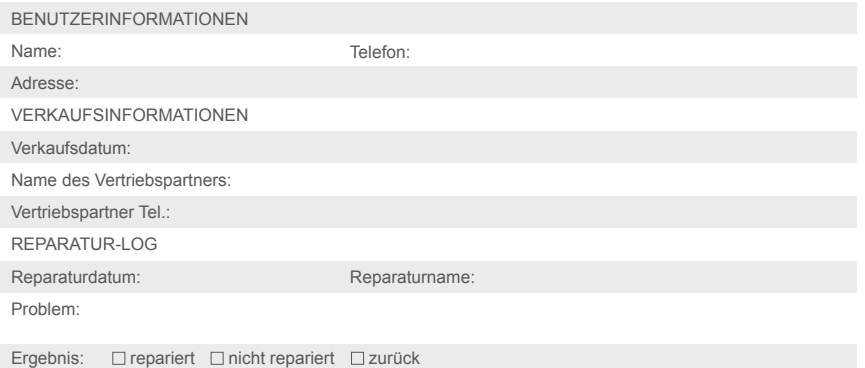

## **Besulew**<sup>®</sup> **R5**  $\mathbf{I}$

**DESVIEW FIELD MONITOR**  Importiert von:

# **Rollei**

Rollei GmbH & Co. KG In de Tarpen 42 D-22848 Norderstedt

Service Hotline +49 40 270750277

Artikel-Nr.: 28807

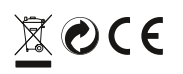

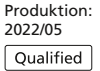

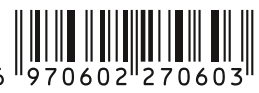